«АБ ФІ АФЛІСІАГЫ КАЗАК УЛІТТЫК **HELVALO HIGA-HAK VHIHREPCHTETI-**KOMMEPHIDE/HAK EMEC AKIDIOHEP/IIK KOFAMM-

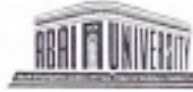

НЕКОММЕРЧЕСКОЕ АКЦИОНЕРНОЕ ОБЩЕСТВО **КАЗАХСКИЙ НАЦИОНАЛЬНЫЙ ПЕДАГОГИЧЕСКИЙ** УНИВЕРСИТЕТ ИМЕНИ АБАЯ»

БҰЙРЫҚ DI 10 2022

Алматы каласы

**ПРИКАЗ**  $05 - 04/53$ 

город Алматы

Об утверждении Инструкции по организации оффлайн тестирования при проведении промежуточной аттестации в НАО «Казахский национальный педагогический университет имени Абая»

В соответствии со статьей 11 Трудового кодекса Республики Казахстанот 23 ноября 2015 года № 414-Vи подпункта 17) пункта 113 Устава Некоммерческого акционерного общества «Казахский национальный педагогический университет имени Абая» ПРИКАЗЫВАЮ:

- 1. Утвердить Инструкцию по организации оффлайн тестирования при проведении промежуточной аттестации в НАО «Казахский национальный педагогический университет имени Абая»
- 2. Обеспечение своевременного ознакомления руководителей структурных подразделении некоммерческого акционерного общества «Казахский национальный педагогический университет имени Абая» поручить начальнику Службы делопроизводства и архивного дела Бекбауовой С.Е.
- 3. Контроль за исполнением настоящего приказа возлагаю на проректора по академической деятельности Бектемесова М.А.
- 4. Настоящий приказ вступает в силу со дня его подписания.

И.о. ректора

К.Т. Исакова

КӨШІРМЕСІ ДҰРЫС «Абай атындағы ҚазҰПУ» КЕАҚ Іс-жүргізу және мұрағат ісі қызметі

**к приказу Председателя Правления – Ректора некоммерческого акционерного общества «Казахский национальный педагогический университет имени Абая» от «**  $\rightarrow$   $\rightarrow$  2022 г.  $N_2$ 

### **Инструкция**

**по организации оффлайн тестирования при проведении промежуточной аттестации в Некоммерческом акционерном обществе «Казахский национальный педагогический университет имени Абая»**

#### **1. Общие положения**

1. Настоящая Инструкция разработана в соответствии с Законом Республики Казахстан «Об образовании», Постановлением Правительства Республики Казахстан от 20 апреля 2011 года № 152 «Об утверждении Правил организации учебного процесса по кредитной технологии обучения, Приказом Министерства образования и науки Республики Казахстан от 20 марта 2015 года №137 «Об утверждении требований к организациям образования по предоставлению дистанционного обучения и правил организации учебного процесса по дистанционному обучению и в форме онлайн-обучения по образовательным программам высшего и (или) послевузовского образования», Типовыми правилами деятельности организаций образования соответствующих типов, утвержденным Приказом Министерства образования науки Республики Казахстан от 30 октября 2018 года № 595, Академической политикой Некоммерческого акционерного общества «Казахский национальный педагогический университет имени Абая» (далее - Общество), Кодексом Академической честности Общества, и детализирует порядок организации оффлайн тестирования при проведении промежуточной аттестации в Обществе.

#### **2. Формирование базы тестовых заданий**

2. База тестовых заданий формируется на основе тестов закрытого типа заданий с одним или несколькими ответами из набора предлагаемых.

3. Тестирование проводится в виде интерактивного offline -тестирования. Интерактивное тестирование проводится с использованием компьютера, ноутбука, смартфона, веб-камеры и наушника, на базе «Программноаппаратного комплекса «UNIVER» и прокторинговой системой.

4. База тестовых заданий по одной дисциплине содержит 3 уровня сложности (легкие, средние и сложные). Количество заданий в одном варианте:

Для offline -тестирования - 25, из них:

1) легкие *–*10 (тестовые задания с одним правильным ответом из пяти

приведенных);

2) средние 10 (тестовые задания с одним или несколькими ответами);

3) сложные –5 (контекстные задания).

5. Результаты offline -тестирования оцениваются по формуле (%):

### *набранный* %= *набранный балл*∗100% *сумма баллов в тесте*

Результаты offline -тестирования оцениваются (по баллам и процентам):

1) тестовые задания с одним правильным ответом:

за правильный ответ на легкие тестовые задания *–* 1 балл;

за правильный ответ на средние тестовые задания – 2 балла;

за правильный ответ на сложные тестовые задания – 3 балла;

2) тестовые задания с одним или несколькими ответами (по баллам и процентам):

за выбор всех правильных ответов -2 балла;

за одну допущенную ошибку *–*1 балл;

за допущенные 2 и более ошибки *–* 0 баллов (0%).

6. Комплексное оффлайн интерактивное тестирование проводится не более, чем по двум дисциплинам на одном экзамене.

7. На тестирование отводится из расчета:

1) 1,5 минуты на одно тестовое задание с одним правильным ответом;

2) 2 минуты на одно тестовые задания с одним или несколькими ответами;

3) 2 минуты на одно контекстное задание.

### **3. Проведение тестирования с применением цифровых технологий**

8. Тестирование проводится согласно утвержденному расписанию.

9. Оффлайн тестирование проходит в системе «Univer» с использованием прокторинга. (Руководство для обучающихся по использованию системы «Univer» и прокторинга приведено в Приложении 1 к настоящей Инструкции)

10. Вход в аудиторию, где проводится тестирование, разрешается только по документу, удостоверяющему личность обучающегося и посадочному листу. Вход лицам, не участвующим в тестировании, строго запрещен.

11. Посадочный лист формируется в разделе Новости в системе «Univer».

12. Процесс offline -тестирования:

1) время начала и конца работы фиксируется автоматически компьютером;

2) прокторинговая система записывает запись c экрана и веб-камеры;

3) дежурные по аудитории контролируют поведение обучающихся;

4) сотрудники Центра тестирования контролируют процесс offline тестирования.

## **4. Представление результатов**

13. Результат offline -тестирования выводится на экран компьютера с помощью базе «Программно-аппаратного комплекса «UNIVER».

14. Результаты offline -тестирования будут доступны на сайте

https://univer.kaznpu.kz при вводе логина и пароля.

15. Обучающийся, не согласный с результатами offline -тестирования, имеет право подавать заявление на апелляцию в соответствии с «Инструкцией по проведению апелляции» по каждой дисциплине в течение суток (Форма заявки для обучающихся). По результатам апелляции формируется протокол апелляционной комиссии с учётом её результатов.

## **5. Поведение обучающихся на тестировании**

16. Обучающиеся обязаны прибыть на тестирование не позднее, чем за 30 минут до начала тестирования, имея при себе:

документ удостоверяющий личность.

17. Обучающийся обязан показать дежурному, удостоверяющий его личность, для визуальной сверки лица с фотографией, чтобы получить допуск на экзамен. При отсутствии документа, обучающийся не допускается на тестирование.

18. Обучающиеся должны войти в аудиторию и занять место, указанное на посадочном листе.

19. Обучающийся обязан знать свой логин и пароль для входа в систему «UNIVER».

20. Обучающемуся во время offline-тестирования не разрешается покидать аудиторию; допускать: отсутствие лица экзаменуемого, переключение фокуса на другое приложение или вкладку.

21. Обучающиеся не разговаривают с другими обучающимися, не используют информацию на бумажных, электронных и иных носителях.

22. Во время прохождения offline-тестирования, обучающиеся не используют справочную литературу (кроме справочных таблиц), дополнительные принимающие–передающие электронные устройства: ноутбуки, мобильные телефоны, планшеты, электронные записные книжки и иное электронное оборудование (кроме автономных кнопочных калькуляторов);

23. Во время прохождения offline тестирования, обучающимся запрещается:

1) копировать/делать скриншот задания и использовать поисковые системы;

2) открывать другие вкладки, кроме вкладки экзамена;

3) открывать другой браузер, кроме браузера, на котором сдается экзамен,

4) использовать приложения, обеспечивающие удалённое управление устройством экзаменуемого (Zoom, TeamViewer и т.п.);

5) открывать посторонние приложения (Telegram, заполненные файлы doc pdf,и тд), (кроме пустого файла (MS Word, MS Excel), если экзамен учитывает загрузку файлов как ответ);

6) Использовать наушники (любые);

Примечание: обучающимся женского пола (а также мужского, в случае если длинна волос затрудняет обзор ушей), необходимо перед началом экзамена собрать волосы.

7) отключать доступ к камере, микрофону или записи экрана;

8) ухудшать качество web-камеры;

9) отключать интернет;

10) принимать входящие звонки во время экзамена;

11) закрывать расширение прокторинга;

12) читать текст, находящийся за экраном (если обучающийся смотрит в сторону и читает что-либо);

13) замена тестируемого посторонним человеком;

14) разговоры во время экзамена.

24. Обучающимся необходимо во время offline -тестирования соблюдать Кодекс академической честности КазНПУ им. Абая.

25. В случае нарушения обучающимся пункта 20-24, сотрудник Центра тестирования или дежурные по аудитории принимают решение об удалении обучающегося из аудитории, составляют протокол о процессе тестирования (Форма процесса тестирования), результаты данного тестируемого аннулируются, в этом случае оценка равна на «0».

26. Обучающиеся, отсутствующие и опоздавшие на тестирование по уважительной причине (по болезни, семейным обстоятельствам и др.), пишут заявление на имя Учебного проректора, принимающего решение о повторном тестировании по индивидуальному графику. Дата его проведения назначается Центром тестирования по согласованию с ДАВ и директоратом института.

27. Учебные достижения (знания, умения, навыки и компетенции) обучающихся оцениваются в баллах по 100-бальной шкале, соответствующих принятой в международной практике буквенной системе с цифровым эквивалентом (положительные оценки, по мере убывания, от «А» до «D», и «неудовлетворительно» – « $FX$ », « $F$ », и оценкам по традиционной системе.

28. В случае получения оценки «неудовлетворительно» соответствующая знаку «FХ» обучающийся имеет возможность пересдать итоговый контроль без повторного прохождения программы учебной дисциплины/модуля.

29. В случае получения оценки «неудовлетворительно» соответствующая знаку «F» обучающийся повторно записывается на данную учебную дисциплину/модуль, посещает все виды учебных занятий, выполняет все виды учебной работы согласно программе и пересдает итоговый контроль.

30. В случае возникновения технической ошибки при прохождения оффлайн тестирования обучающийся имеет право пересдать экзамен (ссылка)

31. В период промежуточной аттестации обучающегося допускается пересдача экзамена по учебной дисциплине (модулю) не более 1 раза

32. В транскрипт обязательно записываются все учебные дисциплины и (или) модули, которые изучал обучающийся с указанием всех полученных оценок по итоговому контролю (экзамену), включая оценки FX и F, соответствующие эквиваленту «неудовлетворительно».

33. Пересдача положительной оценки по итоговому контролю с целью ее повышения вэтот же период промежуточной аттестации не разрешается.

## **6. Поведение сотрудника Центра тестирования и дежурного по аудитории на тестировании**

34. Организовать процесс тестирования по расписанию.

35. Провести экзамен в сроки, соответствующие расписанию offlineтестирования.

36. В случаях нарушения правил Кодекса «Академической честности Общества» обнулять результаты экзамена на основе АКТ-а нарушения.

37. Во время offline-тестирования соблюдать Кодекса «Академической честности Общества».

### **7. Поведение директоратов и профессорско-преподавательского состава по подготовке и после проведения тестирования**

38. Оповещение обучающихся о видеонаблюдении во время экзаменов

39. Уведомлять обучающих о дате, времени и сведении offlineтестирования.

40. Проводить работу по ознакомлению обучающихся с инструкцией по тестированию.

41. Организовать процедуру апелляции в соответствии с инструкцией по проведению апелляции.

42. Во время offline -тестирования соблюдать Кодекс академической честности КазНПУ им. Абая.

### **8. Заключительные положения**

43. В Правила вносятся изменения и дополнения приказом Председателя Правления - Ректора Общества, на основании решения Правления Общества.

**Приложение 1 к Инструкции по организации оффлайн тестирования при проведении промежуточной аттестации в Некоммерческом акционерном обществе «Казахский национальный педагогический университет имени Абая»**

## **Руководство для обучающихся по использованию системы «Univer» и прокторинга**

1. Чтобы войти, перейдите в Univer 2.0, введите свой логин и пароль и нажмите «Войти в систему» <https://univer.kaznpu.kz/>

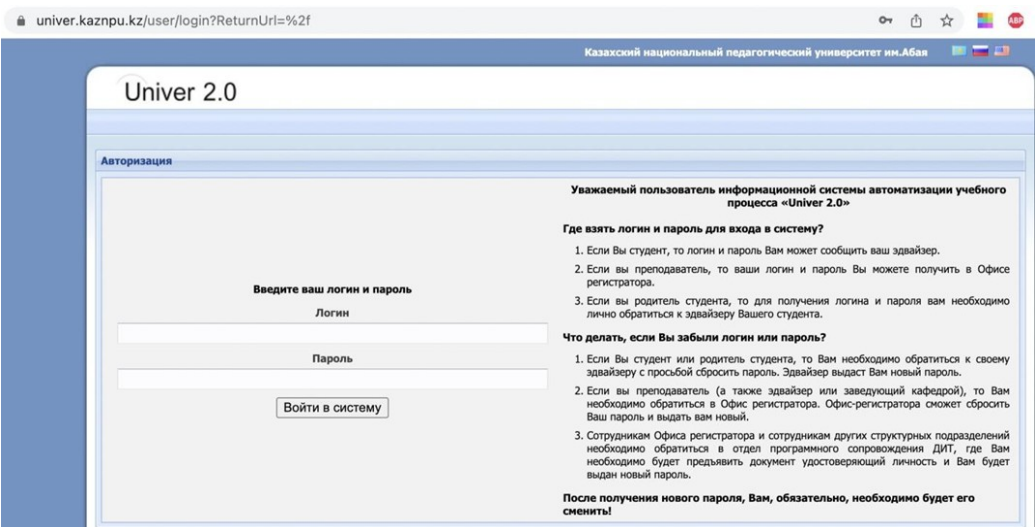

# Выберите «Бакалавр»

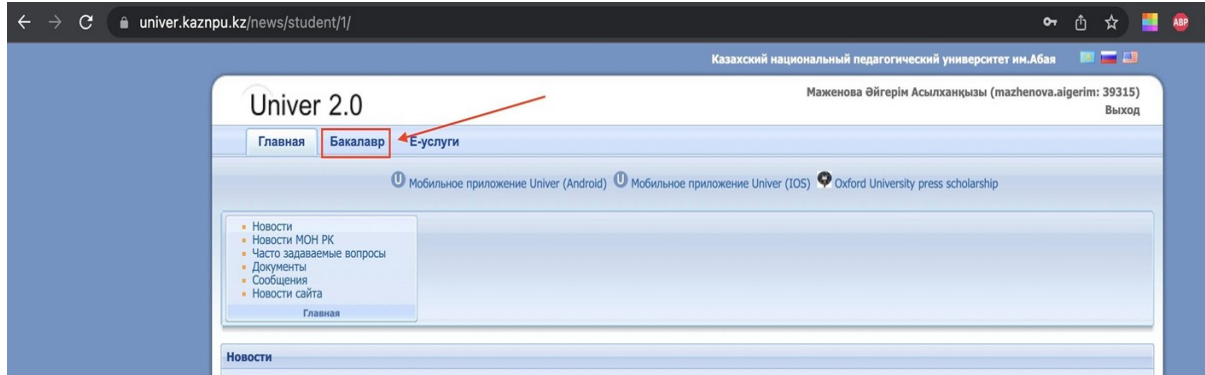

# Выберите «Тестирование»

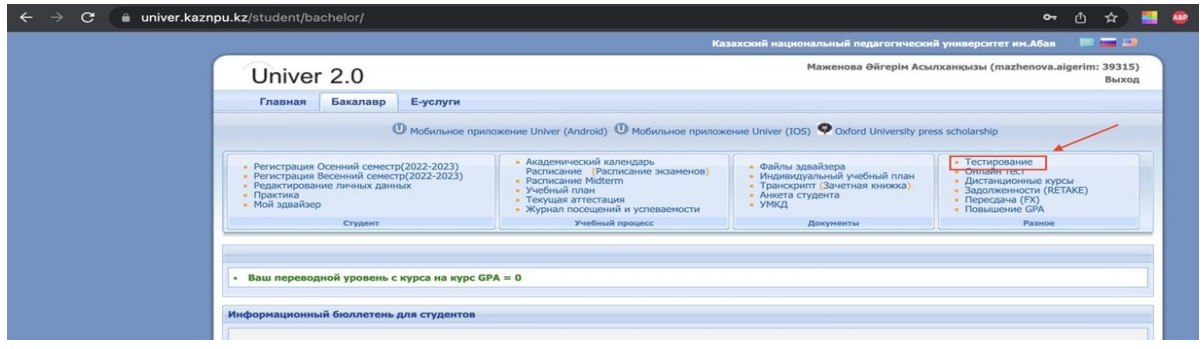

2. Откройте свой активный экзамен, нажав кнопку «Открыть». Далее нажмите кнопку «Начать тестирование»

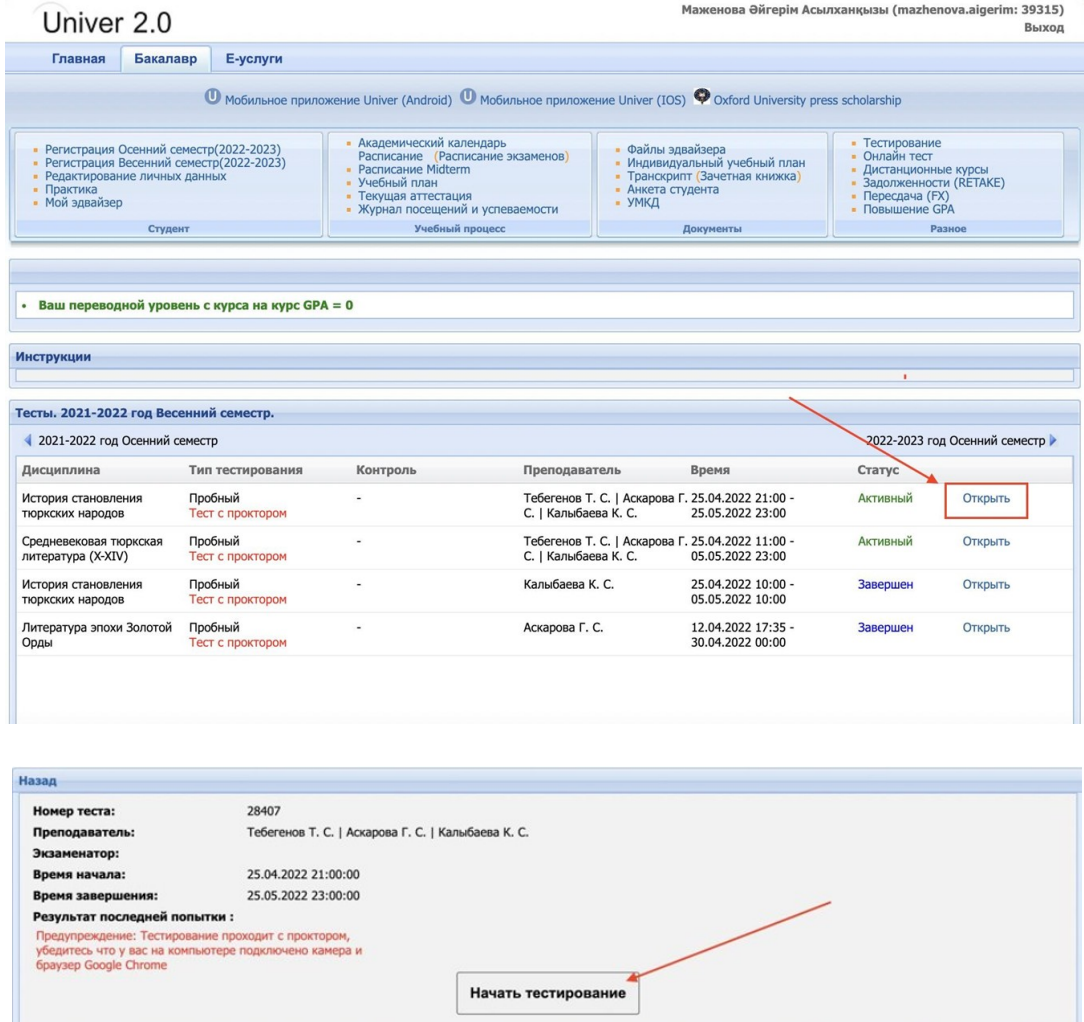

Далее откроется прокторинг, нажмите кнопку Начать

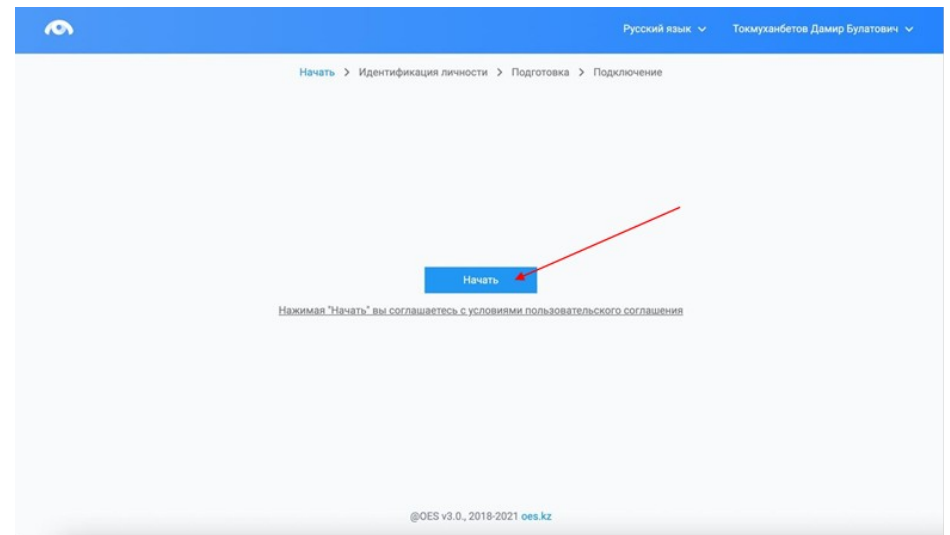

3. Перед экзаменом система проведет предварительную проверку компьютера. Нажмите на кнопку «Начать проверку»

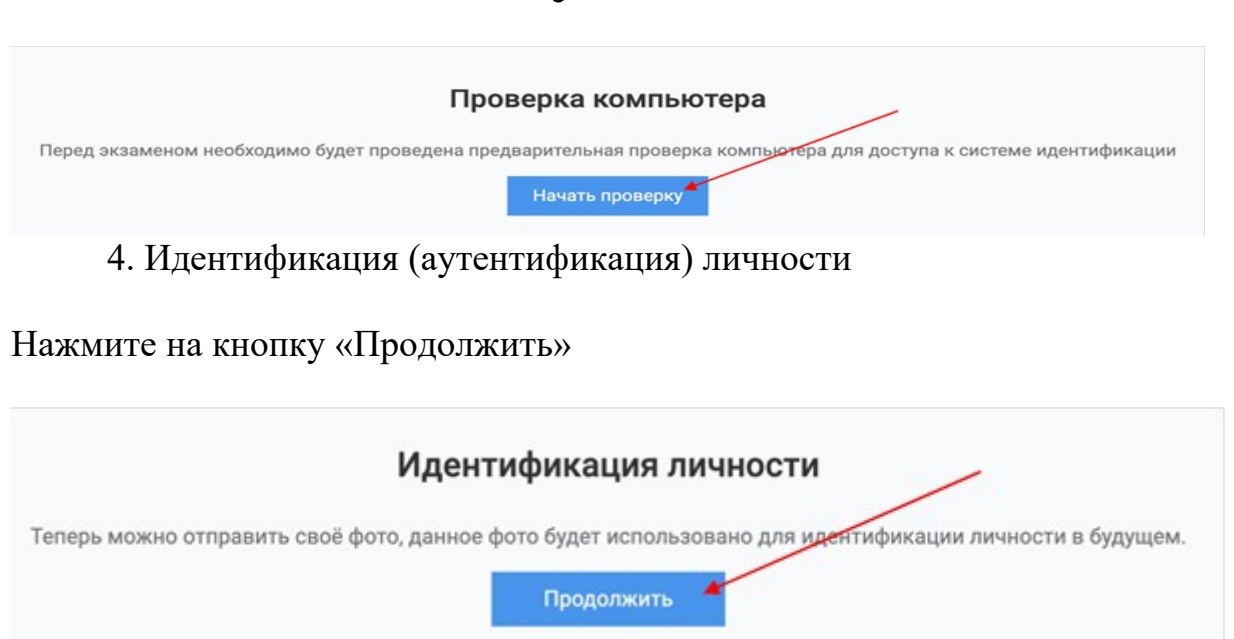

Поместите лицо в овал и нажмите на кнопку «Сделать фото».

Данное фото будет использоваться для аутентификации личности студента. Также обязательно ознакомьтесь с правилами страницы ниже.

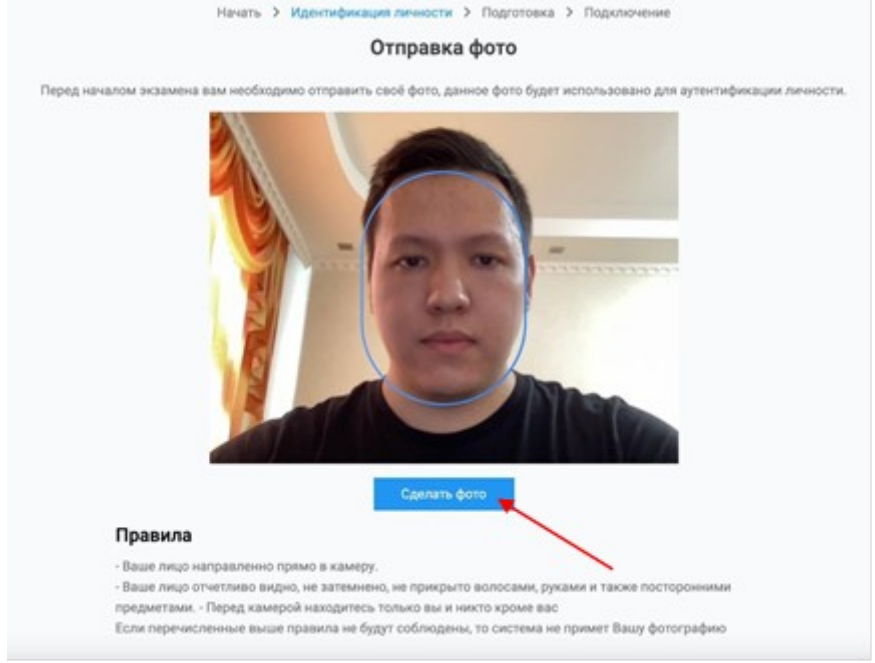

Если Вас фото устраивает нажмите на кнопку «Отправить», если нет, то на кнопку «Назад» и повторите попытку.

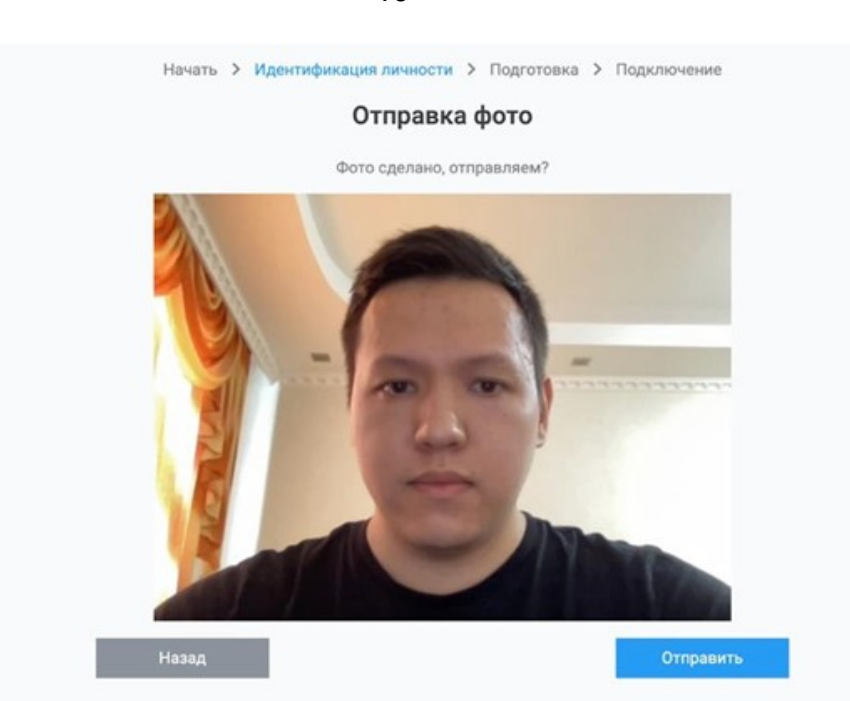

После идентификации начнется подключение. Предоставьте доступ к вебкамере, микрофону и экрану.

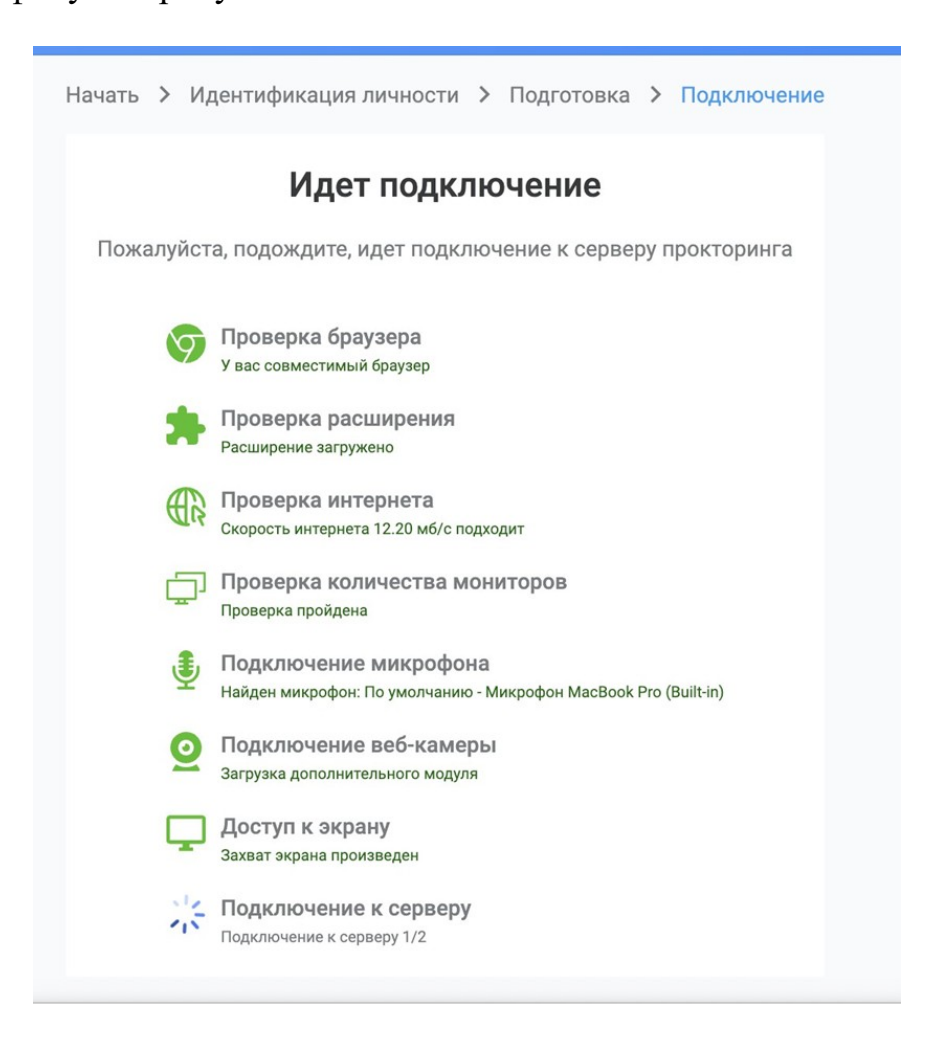

На следующей странице нажмите на кнопку «Перейти к экзамену», после чего система перенаправит Вас в страницу экзамена Univer.

ВАЖНО: ни в коем случае не закрывать данную вкладку браузера прокторинга.

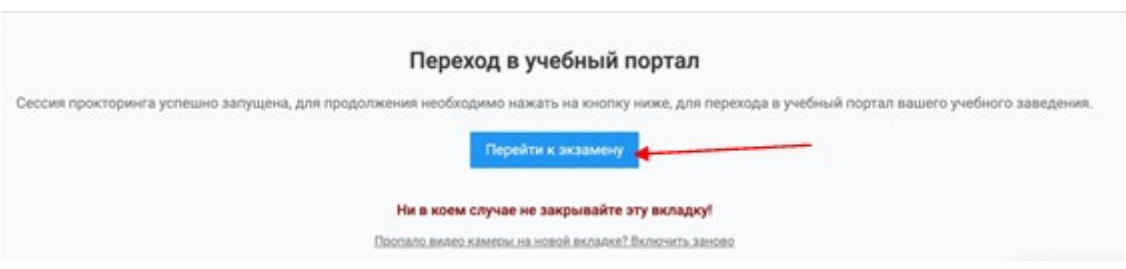

Далее откроется Ваш экзамен (тест), после как завершите тест, нажмите кнопку «Завершить», после этого сеанс прокторинга завершается вместе с тестированием.

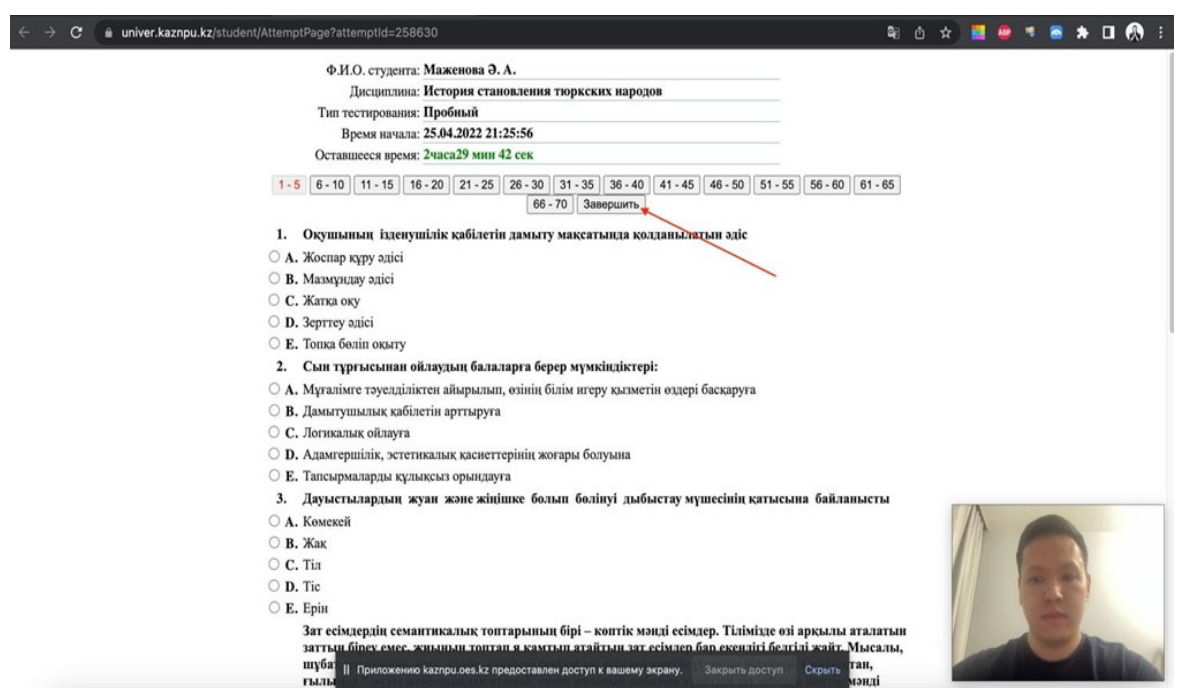

После завершения экзамена, Вас автоматический перенаправит в страницу прокторинга, где нажав кнопку «Вернуться в LMS», Вы сможете вернуться обратно в систему Univer.

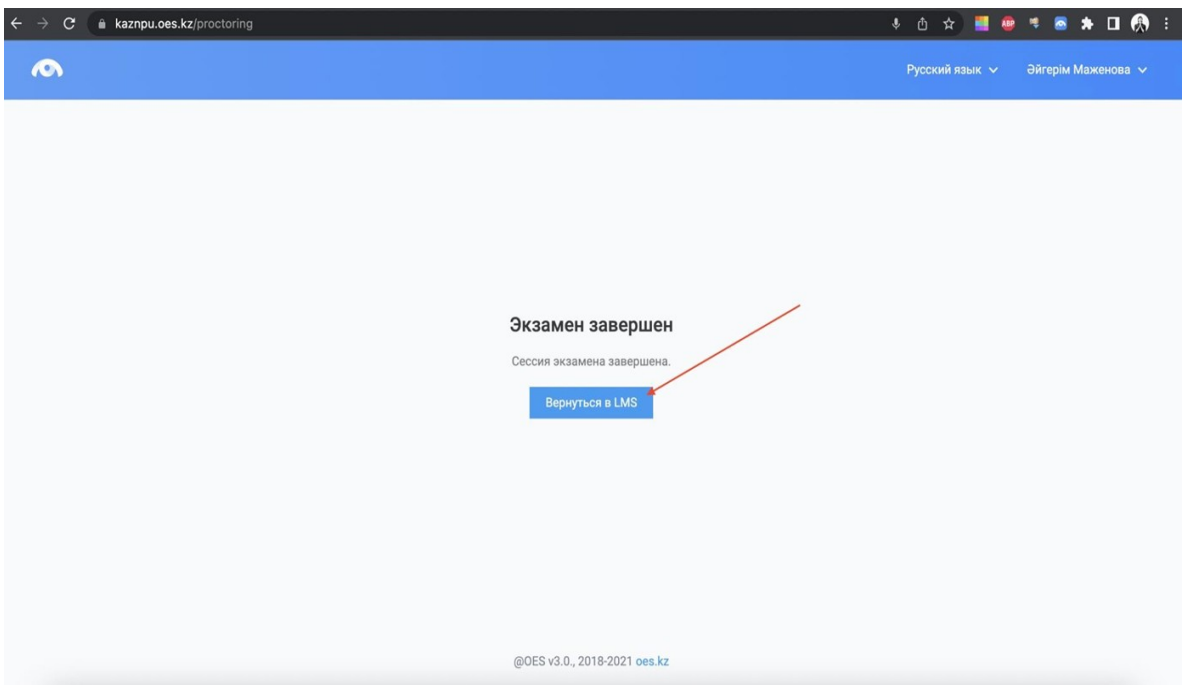